- what is version control?
- **setting up Git**
- simple command-line usage
- Git basics
- ensure we keep track of changes, updates, contributions, suggested mods...
- could try old, and error-prone, tracking of directories etc
- *version control* tool such as **Git**  $\blacksquare$
- coding style known as *exploratory coding*
	- *researching, learning, checking what does and does not work correctly...*
	- *often used methodology for coders, and small groups as well*
- can lead to many changes and updates in code

#### **Version control - what is version control?**

- very basic form of version control used on a regular basis
	- *copying, replicating folders, documents etc*
- **EXECOMPARE UPDATES BETWEEN OLD AND NEW COPIES & revert back to older** version
	- *very basic form of version control*
- software development version control
	- *maintain defined, labelled points in our code*
	- *easily refer back to them or revert to an earlier state if needed*
	- *important tool for collaborative work with other developers*
- number of different, and popular, version control tools over the last few years
	- *Subversion, Mercurial, Git...*
- **by 2010 Subversion held approximately 33.4% of the market for version** control
	- *Git is believed to have only held approximately 2.7%, and Mercurial a paltry 0.7%*
- by 2013, Git usage was almost as high as Subversion, and it continues to grow in popularity
- Git's popularity largely due to preference for distributed version control
	- *Atlassian's switch from Subversion to Git in 2012 also helped*

# **Image - Version control usage (2010-2013)**

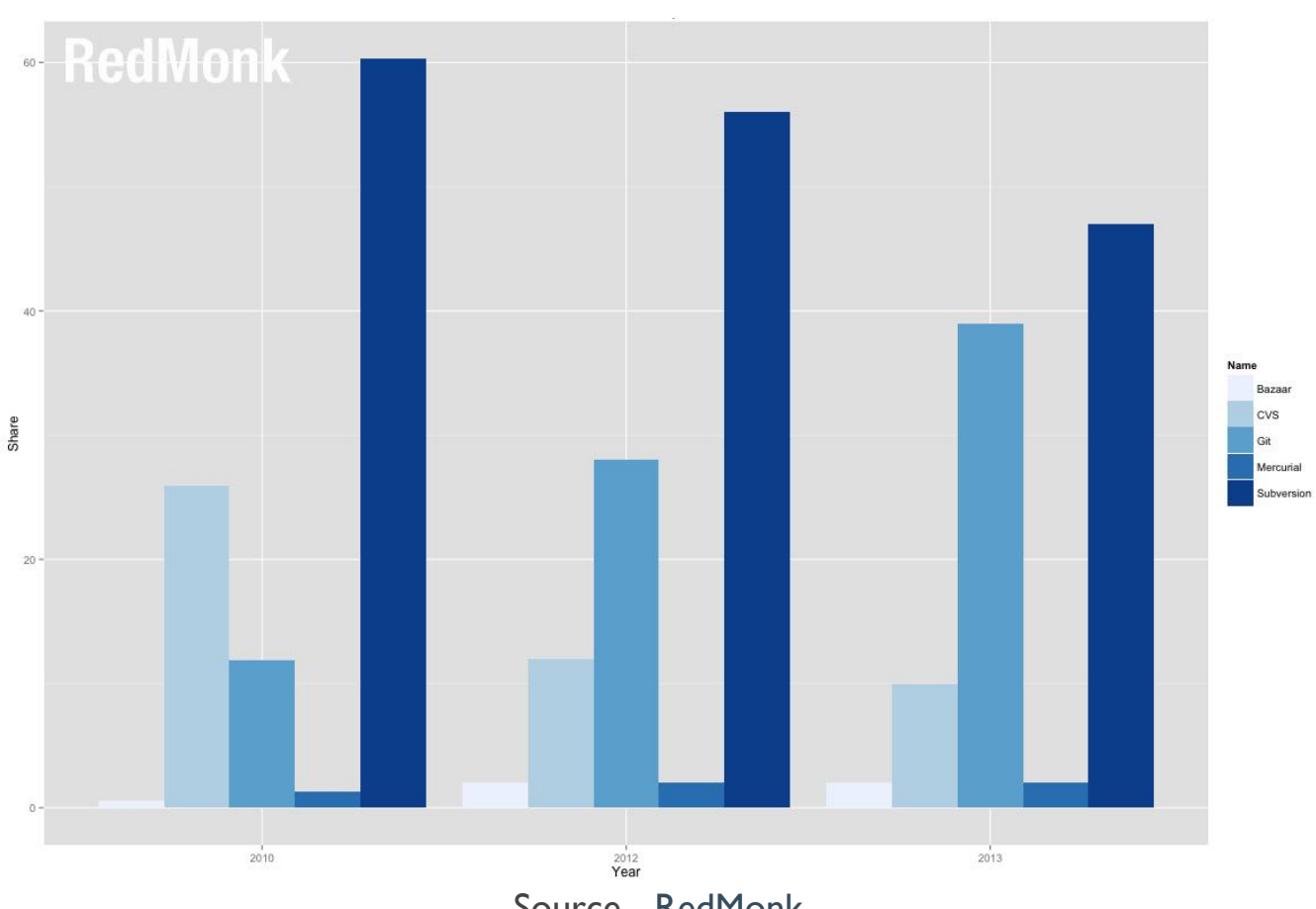

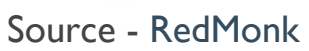

#### **Image - Version control change in usage (2010- 2013)**

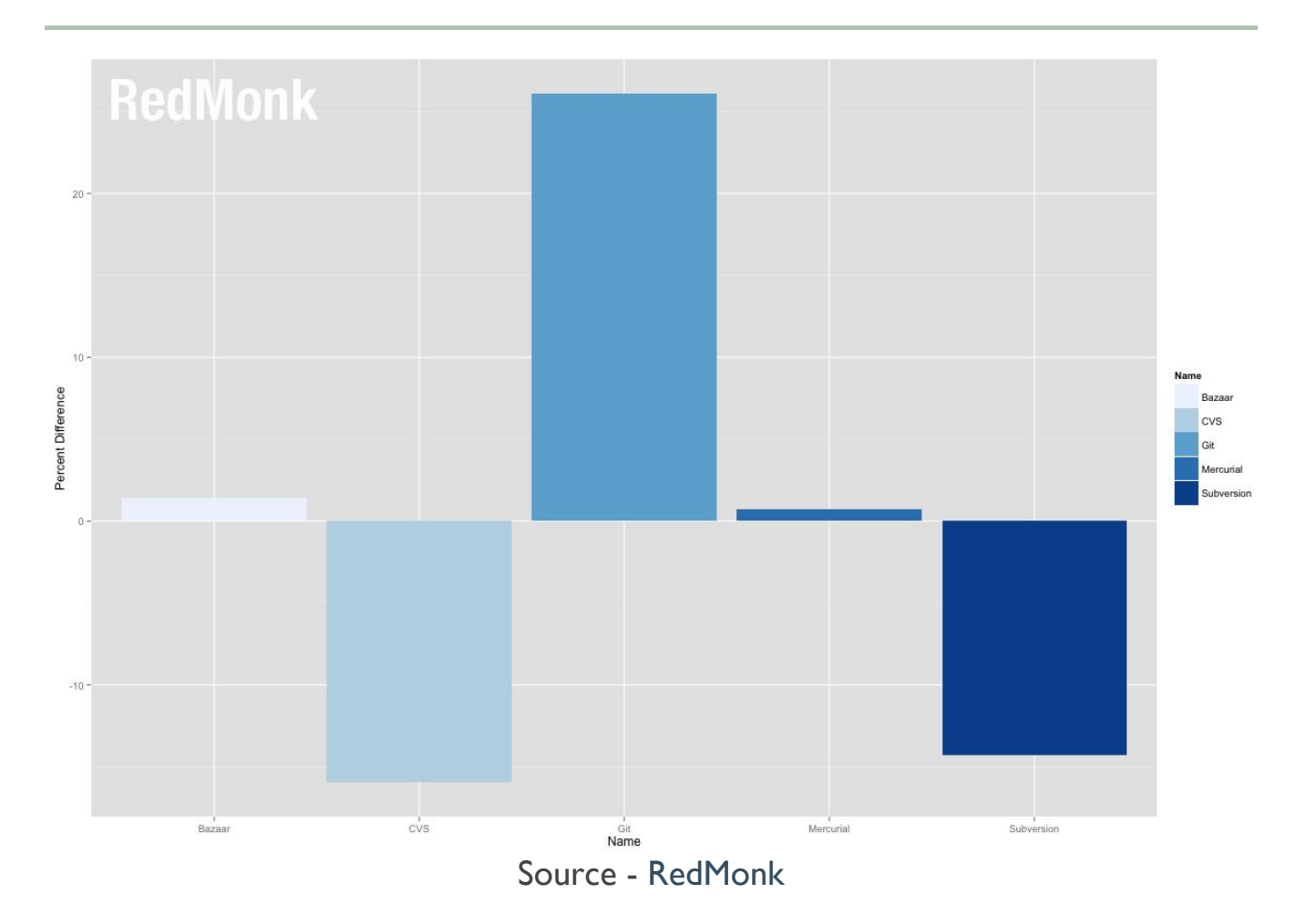

#### **Version control - setting up Git**

- simple installers available for Git
- choose platform's installer from
	- [git](http://git-scm.com/downloads)
	- *follow simple instructions to install*
- full install instructions for various Linux distributions
	- *git - Linux [downloads](http://git-scm.com/download/linux)*
- **Factor Debian/Ubuntu based APT distributions** 
	- *apt-get install git*
- many GUIs available for working with Git
	- *Git [GUIs](https://git-scm.com/download/gui/linux)*
- **Example 1** including specific GUIs for GitHub
	- *GitHub [desktop](https://desktop.github.com/) clients*
- still beneficial and quicker to work with command-line
	- *quick and easy to navigate files, directories...*
	- *work with Git and version control in general*

#### **Image - OS X Terminal application**

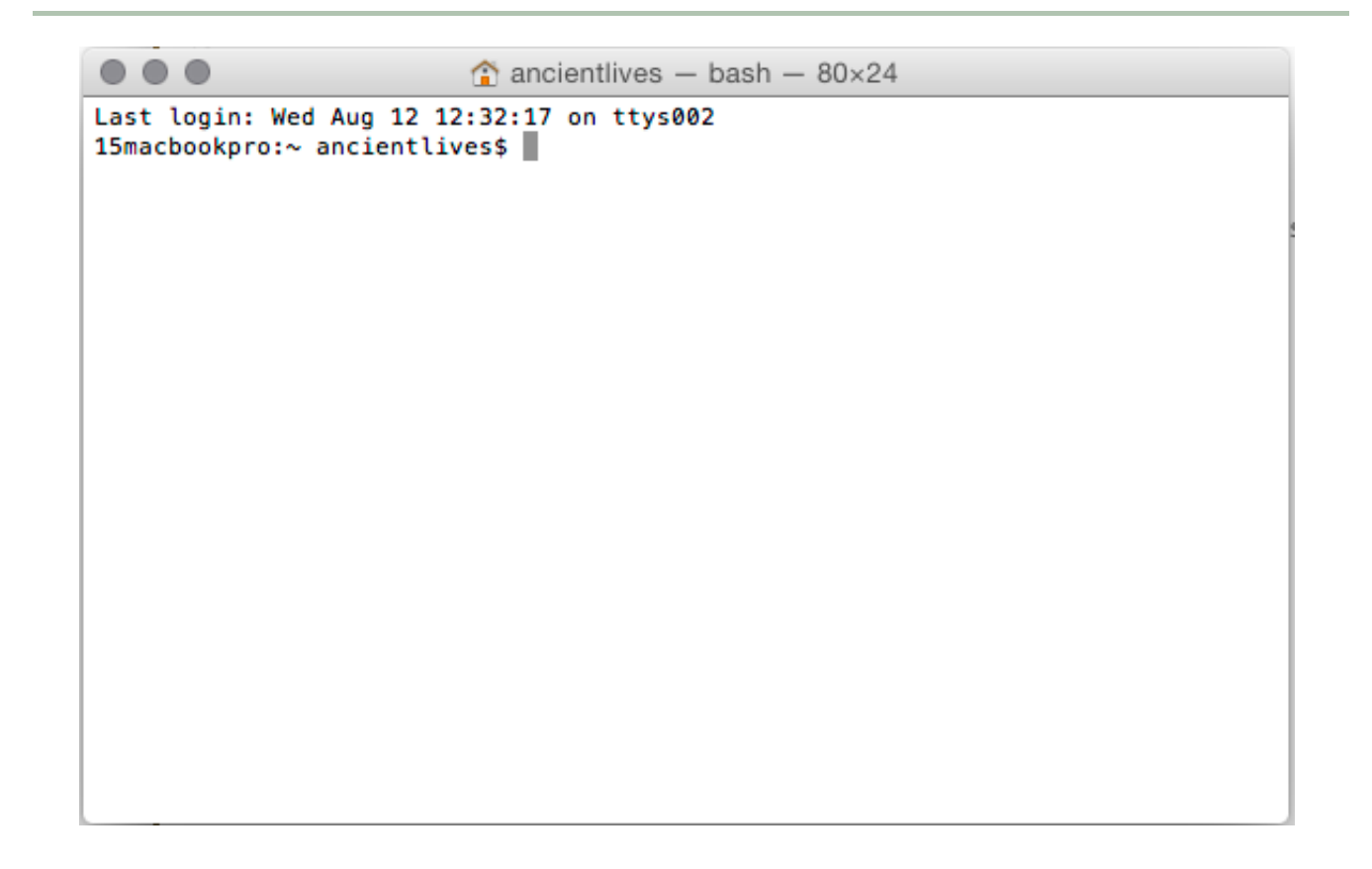

#### **Command-line - Navigating directory and files**

## A few examples

check the current directory (pwd = *print working directory*.)  $\blacksquare$ 

**pwd**

check the contents of the current directory (lists working directory)  $\blacksquare$ 

**ls**

this command allows us to change directory

**cd**

in the working directory, we can create a new directory  $\blacksquare$ 

**mkdir**

# **Image - Command-line examples**

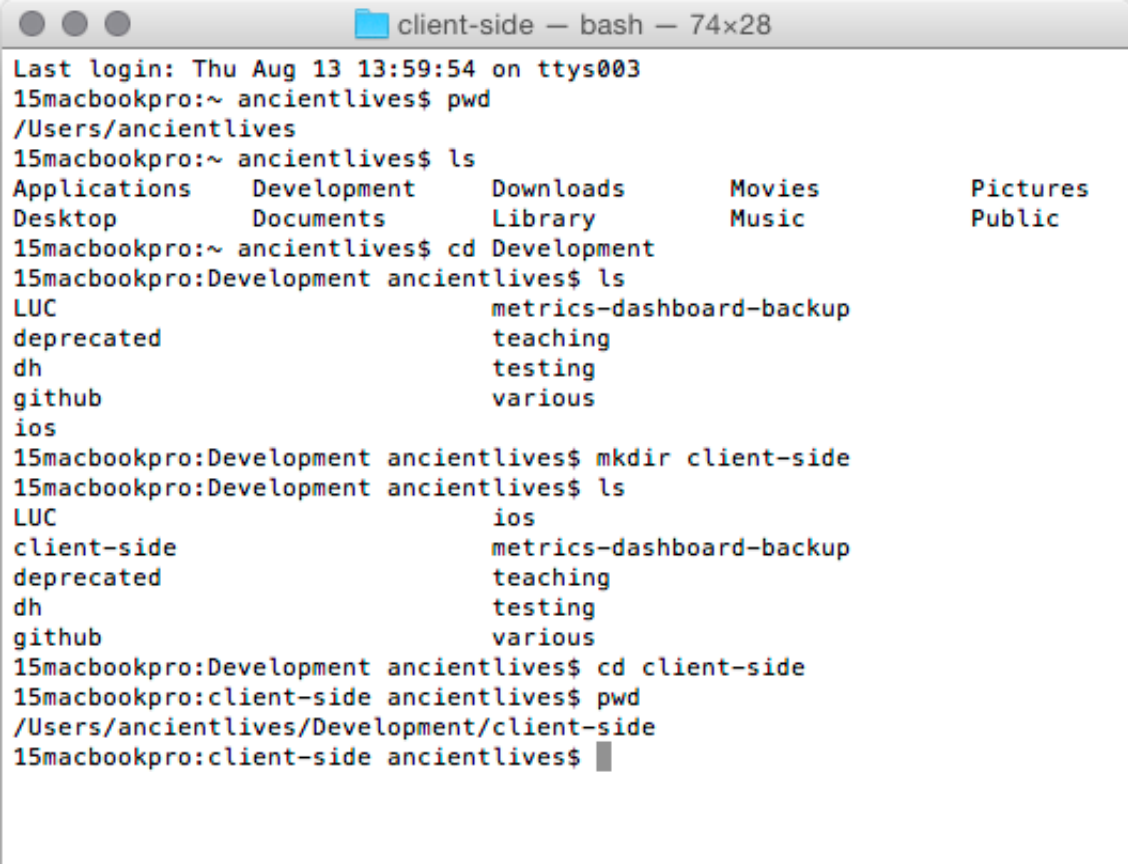

## Configure user/developer details

- set details for *username* and *user email*
	- *global flag can set these details for all work within our local instance of Git*

**git config --global user.name "424dev"**

set preferred email address 

**git config --global user.email "424dev@gmail.com"**

override for a specific repository in Git by omitting --global flag  $\blacksquare$ 

**git config user.name "424dev-single"**

#### and the same principle applies for email.

check correct username for current repository  $\blacksquare$ 

**git config user.name**

# Tracking projects

- start tracking project with Git  $\blacksquare$ 
	- *create new working directory (eg: at rootof our home directory)*

**cd ~/**

ensures we have changed to our home directory. Then check working  $\blacksquare$ directory,

**pwd**

# and then make a new directory for our client-side development.

**mkdir client-dev**

# **Image - creating a** *client-dev* **directory**

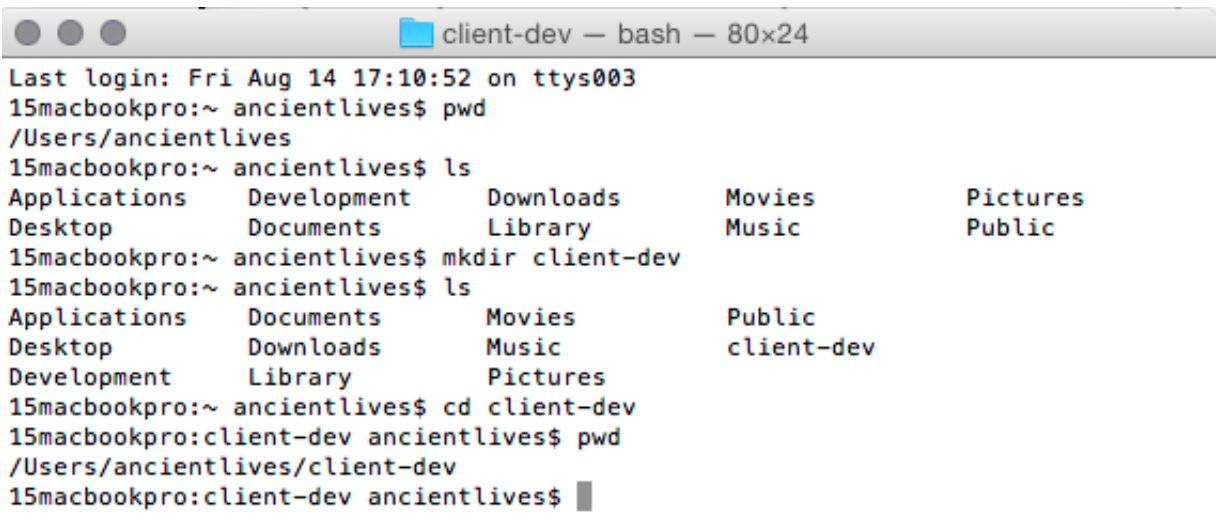

# Add version control using *Git* to working directory

initialise our new repository in the working directory  $\blacksquare$ 

#### **git init**

• check hidden . git directory has been created

**ls -a**

 $\blacksquare$  and show contents of the .git directory

**ls .git**

# **Image - Initialise new Git repository**

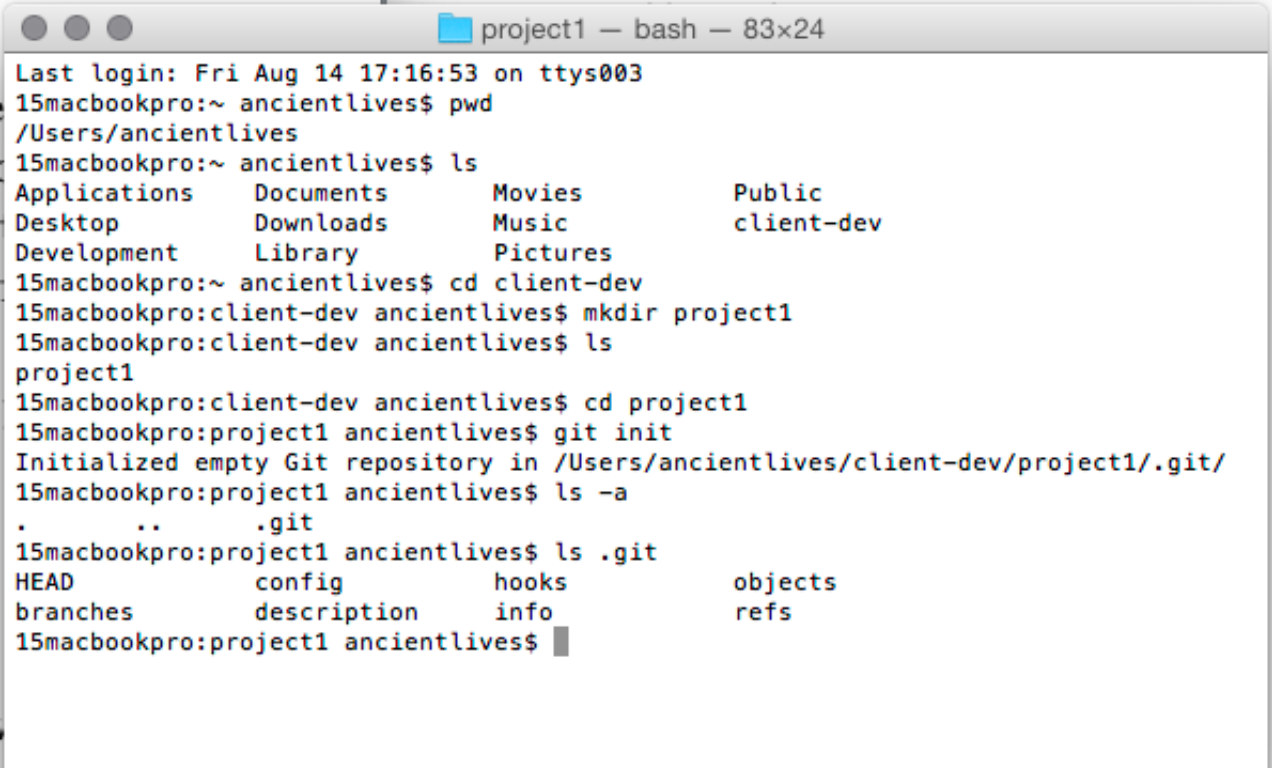

### Start using our new repository

- **EXECT:** create an initial index.html file in project's working directory
	- *create using preferred text editor or command-line, eg:*

```
touch index.html
```
save new file, and check *Git* is correctly tracking our project Ē.

```
git status
```
- outputs current status of working branch, defaults to master
	- *outputs we have untracked files*
	- *files will include new index.html*
- add any new untracked file/s

**git add index.html**

or

**git add \***

for all untracked files.

# **Image - Git status and add**

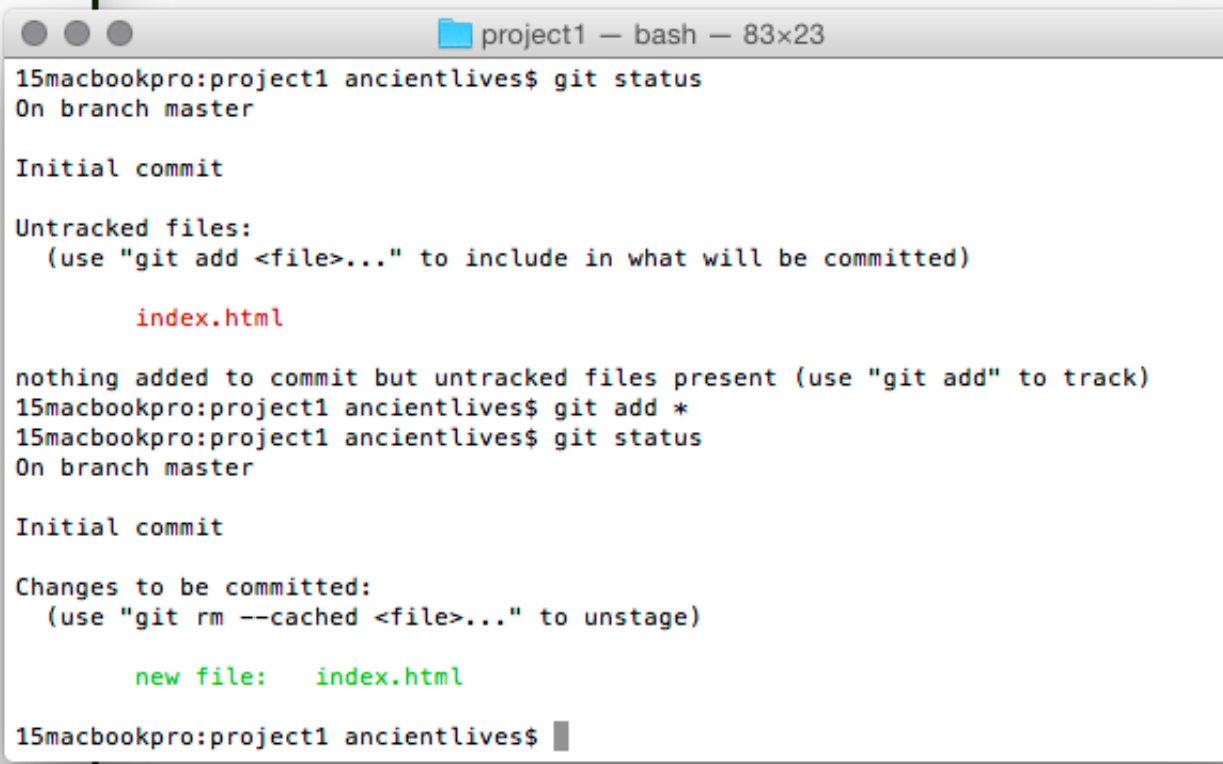

After adding our new index.html file to the repository, we can commit these changes to the initial state of the repository.

We use the following command

**git commit -m "initial commit index.html"**

- $-$ m flag permits useful message for commit
	- *message added within quotation marks*
	- *should be useful and present tense*

15macbookpro:project1 ancientlives\$ git commit -m "initial commit index.html"<br>[master (root-commit) 15810e5] initial commit index.html<br>1 file changed, 1 insertion(+) create mode 100644 index.html

- $\blacksquare$  initial commit has saved a defined point in our work
	- *one we can revert to if needed*
- check git statusand there should be nothing else to commit
	- *working directory should be clean*
- **F** Git has set our files ready for tracking
- **PEDEPTER 19 IS NOTE 2018 THE PROPERT IS NOTE** POST PROPERT FIGURES
	- *freeze defined points within our project*
- **n** check recent commits, and view a record

**git log**

## Git revisions

- we've seen *Git's* simple linear commits
	- *presumes file has one parent*
	- *child commits detail this linear revision of content*
- a *Git* commit can store multiple parents and children
- eg: commit history might include
	- *revisions to a single file*
	- *addition or deletion of new files*
	- *merging of files to different branches*
	- *further additions...*

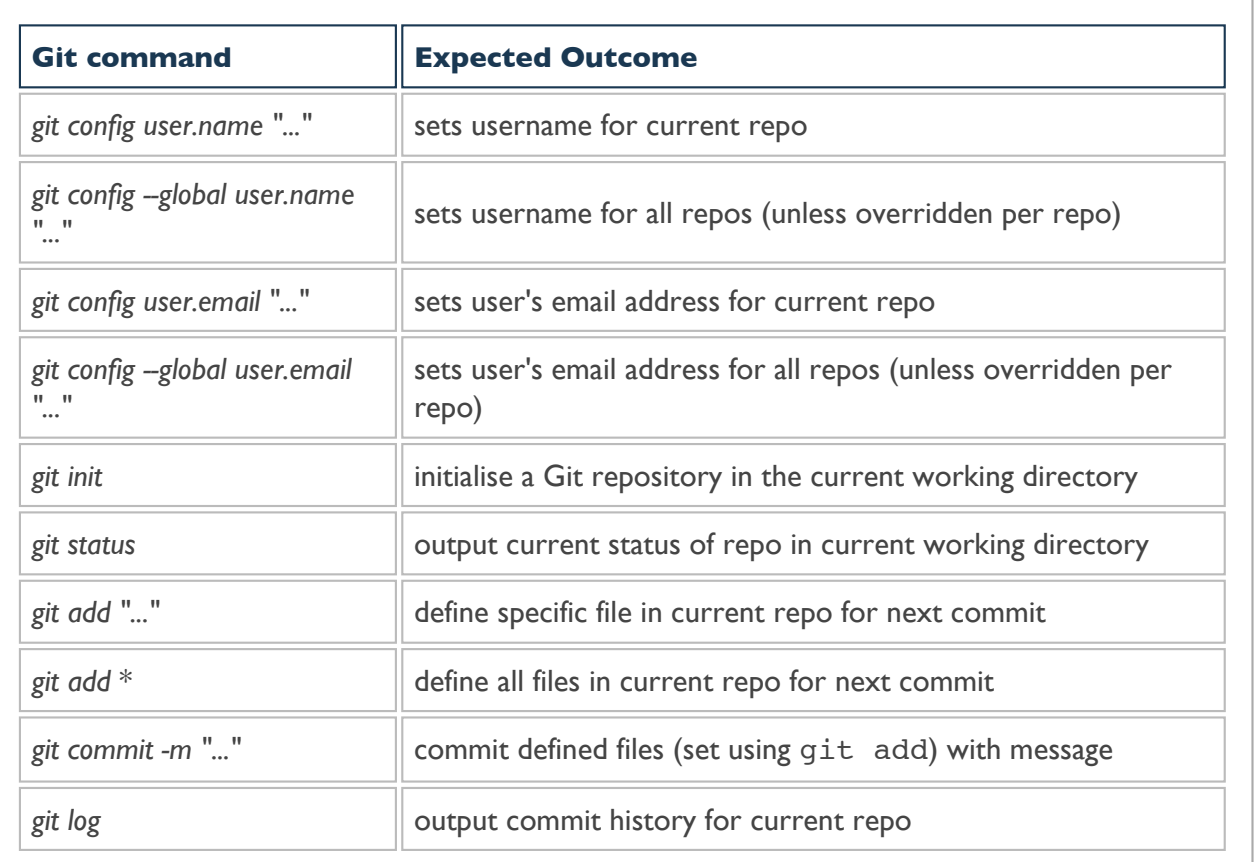